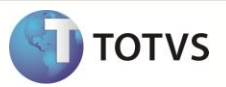

# **Criação do Parâmetro MV\_VCHVNFE**

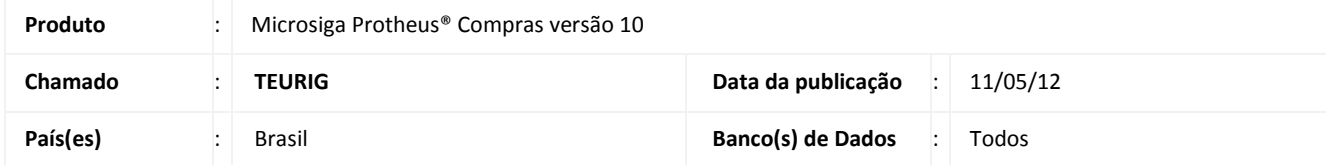

Implementada melhoria com a criação do parâmetro **MV\_VCHVNFE,** que permite verificar se a chave NFE digitada na Nota de Entrada, confere com o **Número** e **Série** da nota informada na utilização do **Formulário Próprio = Não**.

#### **PROCEDIMENTO PARA IMPLEMENTAÇÃO**

Para viabilizar essa melhoria, é necessário aplicar o pacote de atualizações (*Patch*) deste chamado.

#### **PROCEDIMENTOS PARA CONFIGURAÇÃO**

1. No **Configurador (SIGACFG)** acesse **Ambientes/Cadastros/Parâmetros (CFGX017)**. Crie o parâmetro a seguir:

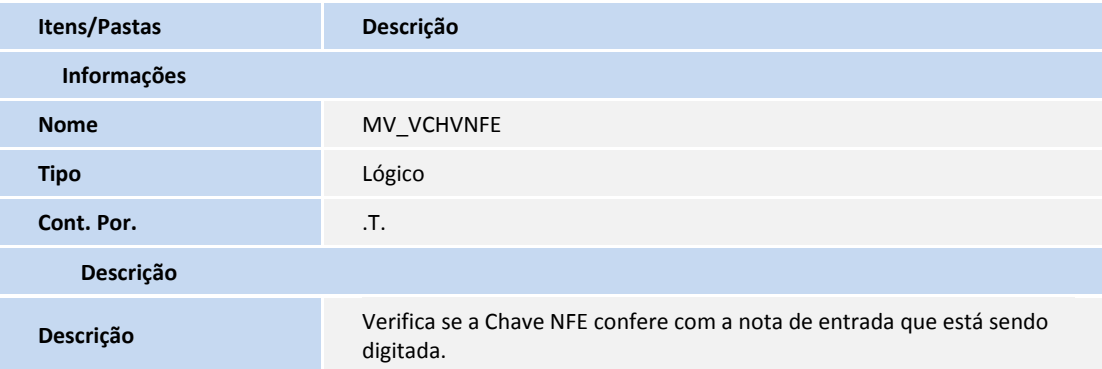

### **PROCEDIMENTOS PARA UTILIZAÇÃO**

- 1. Em **Compras (SIGACOM)** acesse **Atualizações/Movimentos/Documento Entrada (MATA103).**
- 2. Inclua um documento de entrada do **Tipo = Normal** com **Formulário Próprio = Não**.
- 3. Informe o **Número** e **Série** para a nota.
- 4. Selecione o fornecedor e preencha **Produto**, **Valor** e **TES.**
- 5. Clique na pasta **Informações DANFE.**
- 6. Informe no campo **Chave NFE** uma chave que não pertença a nota digitada e confirme.

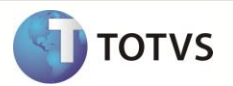

O Sistema apresenta a mensagem que a chave não pertence à nota que está sendo digitada.

## **INFORMAÇÕES TÉCNICAS**

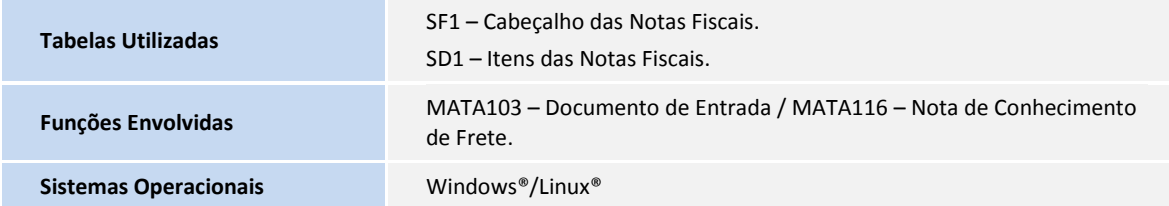